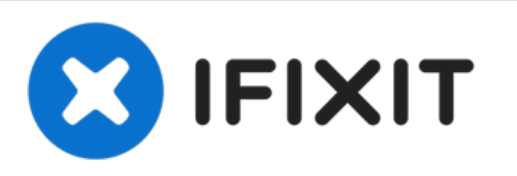

# **Angelcare AC... Babyphone Display Pixelfehler**

Geschrieben von: TheErmann

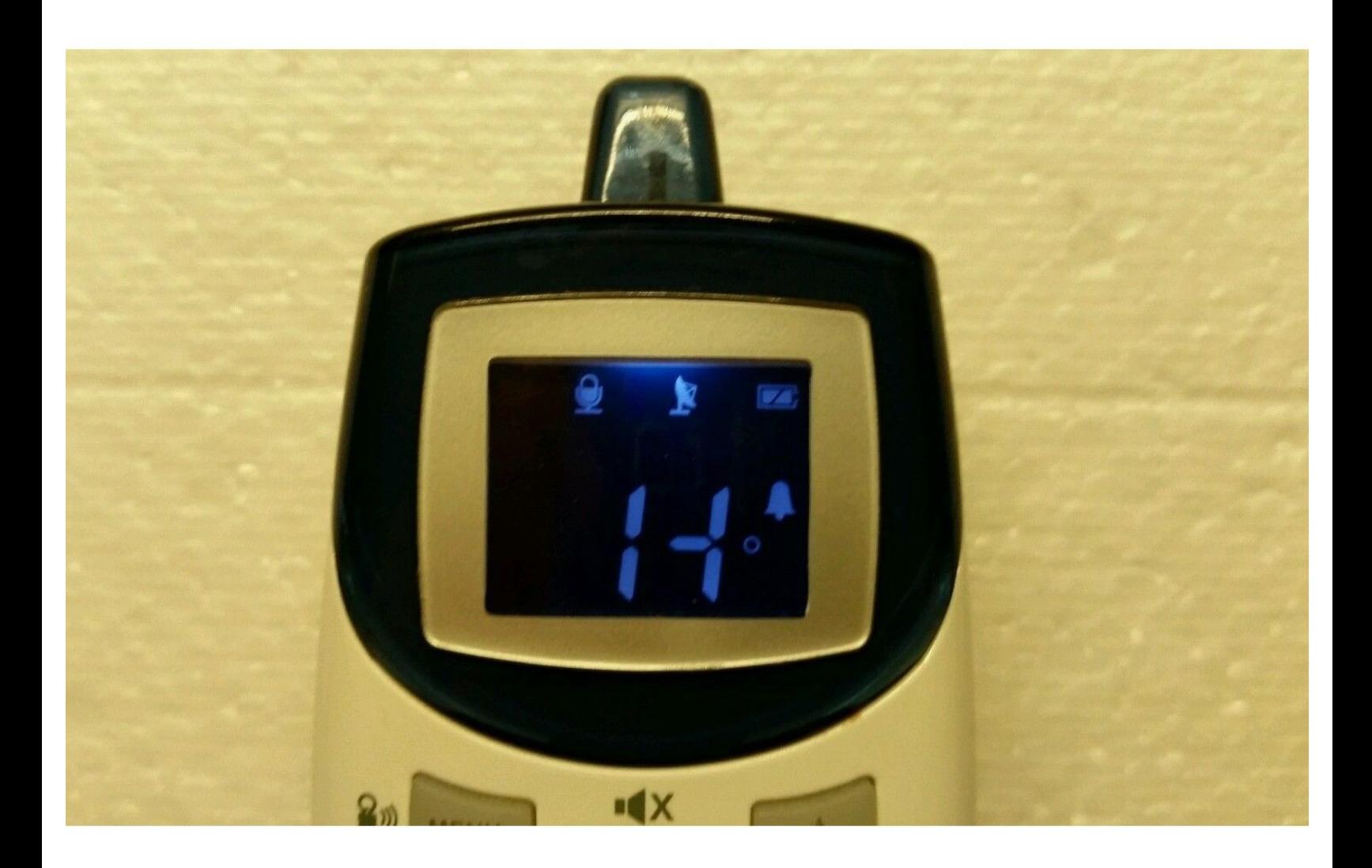

# **EINLEITUNG**

Ich möchte zeigen wie mit einfachen Mitteln das Display wieder lesbar werden kann. Dies gilt für die 300er und 400er Serie der Angelcare Produkte.

## **WERKZEUGE:**

Hair [Dryer](http://www.amazon.com/Conair-1875-Tourmaline-Ceramic-Dryer/dp/B00132ZG3U/ref=sr_1_5?s=beauty&ie=UTF8&qid=1435005850&sr=1-5&keywords=hairdryer&refinements=p_85%253A2470955011) (1)

s

Essential [Electronics](https://store.ifixit.de/products/essential-electronics-toolkit) Toolkit (1)

### **Schritt 1 — Der Defekt**

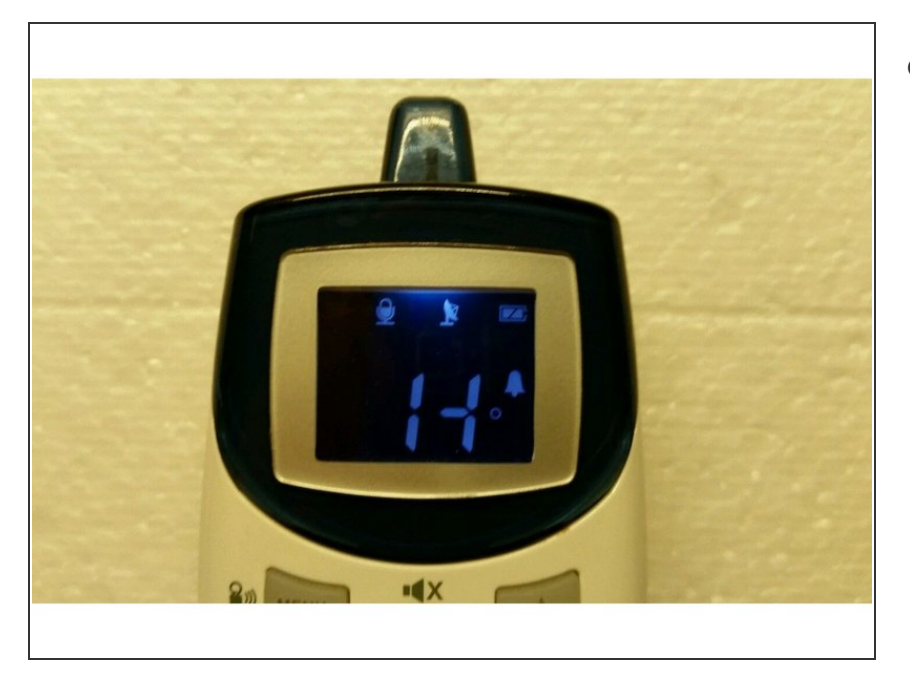

Zunächst einmal muss der Defekt festgestellt werden.

### **Schritt 2 — Werkzeug**

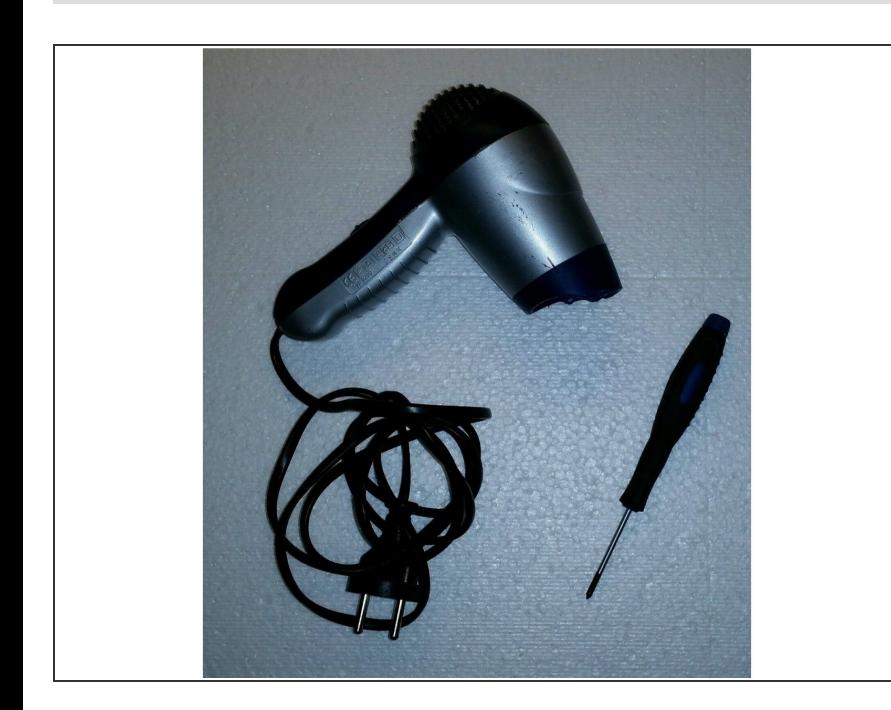

Wir benötigen lediglich einen Föhn (**KEIN** Heißluftföhn) und einen Schraubendreher.

#### **Schritt 3 — Stromlos machen**

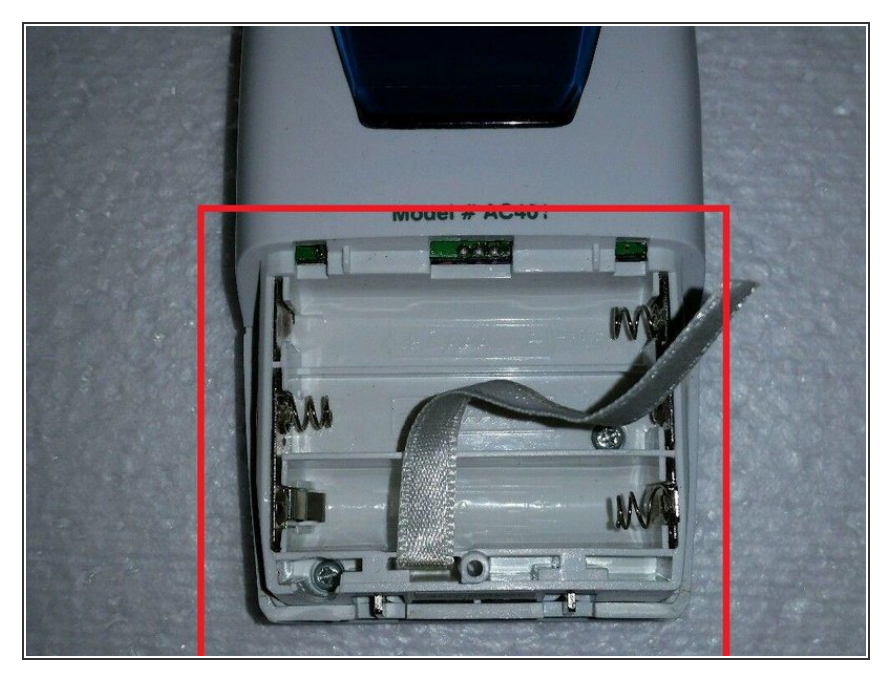

Entnimmt das Angelcare aus der Ladestation und entferne alle Batterien. Löse dazu die Schraube der Batterieabdeckung und ziehe dann den Deckel ab.  $\bullet$ 

#### **Schritt 4 — Displayschutz entfernen**

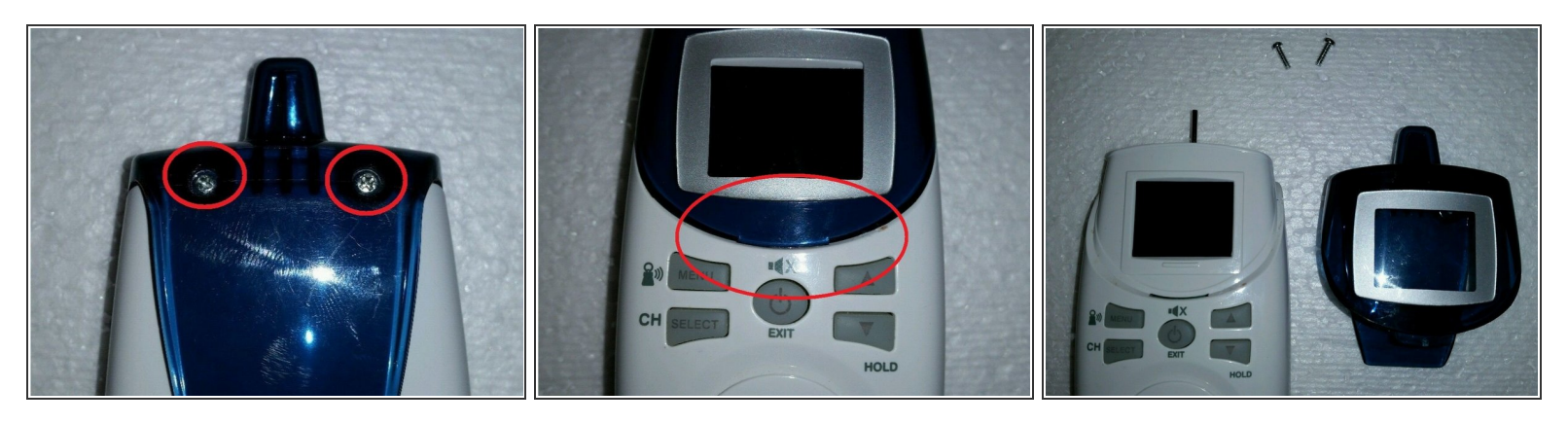

- Um die Displayabdeckung zu entfernen löse bitte beide Schrauben auf der Rückseite.
- Die Schutzkappe kann nun nach oben hin abgezogen werden. Da dies nicht immer leicht von der Hand geht empfehle ich mit einem Schraubendreher oder Hebelwerkzeug aus Plastik an der Frontseite nachzuhelfen, da der Displayschutz an der Front gesteckt ist (markierter Bereich Bild 2).  $\bullet$
- Vor dir sollten dann zwei Teile liegen

#### **Schritt 5 — Display bearbeiten**

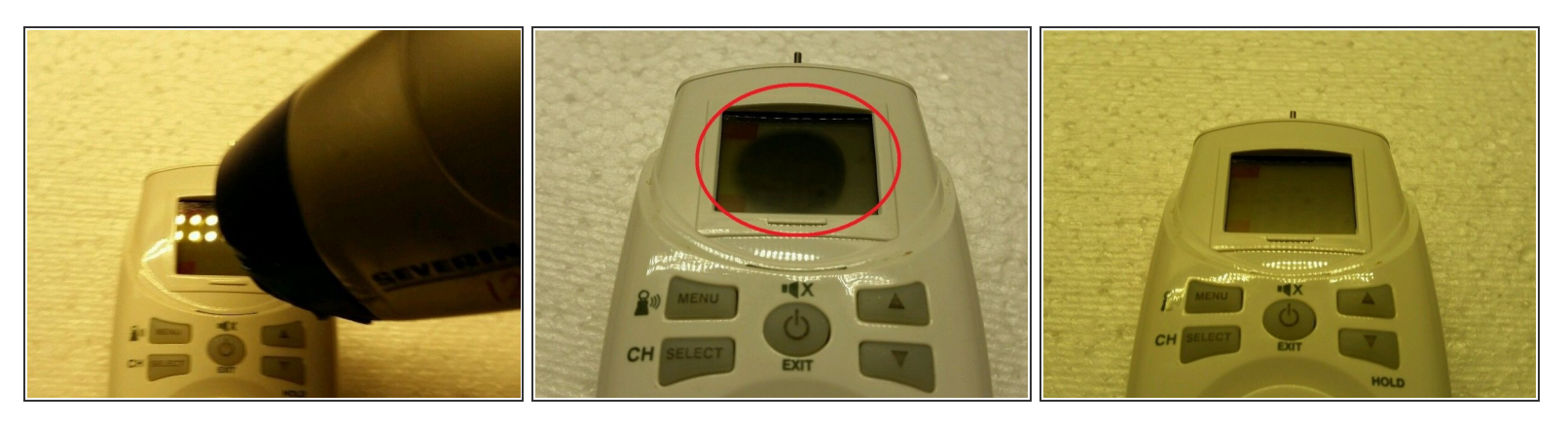

- Das Display liegt nun quasi frei. Nimm einen Föhn (KEINEN Heißluftföhn!!!) zur Hand und halte diesen auf höchster Stufe auf das Display (Achtung: Je nach Leistung des Föhns kann es zum Schmelzen des Gehäuses kommen. Bitte variiere den Abstand um dies zu vermeiden).
- Das nächste Bild dient der Verdeutlichung welchen Effekt die Hitze hat. Es lässt sich nun erkennen, dass das dunkle Display aussieht als würde es mit der Hitze trocknen (ähnlicher Effekt: wie bei einem beschlagenen Spiegel nach dem Duschen).  $\bullet$
- Bearbeite das Display solange mit der Hitze, bis es klar ist (die Lautstärkeanzeige ist hierbei sehr gut zu erkennen).  $\bullet$

#### **Schritt 6 — Resultat**

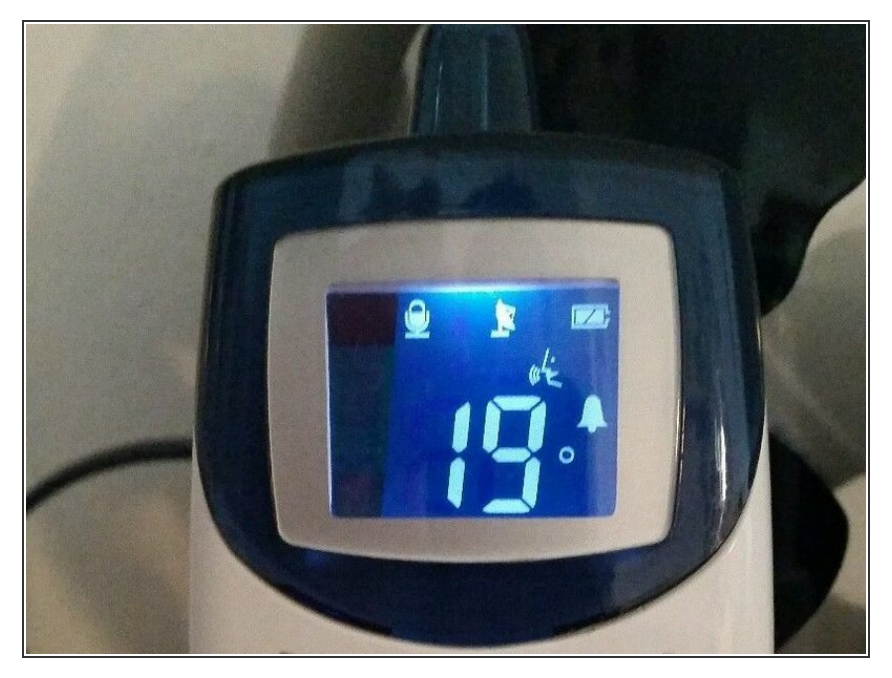

- Lasse das Display am besten ca. 10-15 Minuten auskühlen! Stecke den Displayschutz wieder auf das Babyphone und schraube diesen fest.
- Danach kannst du die Batterien wieder einsetzen und die Funktion testen.  $\bullet$

- Nicht verzweifeln, wenn das Display immer noch einen Pixelfehler aufweist. Manchmal dauert es noch etwas Zeit, aufgrund der Wärme, bis alle Striche wieder sichtbar sind.  $\bullet$
- ANMERKUNG: Nicht immer ist der Erfolg bereits beim ersten Versuch erkennbar! Warte 24 Stunden und führe den beschriebenen Vorgang erneut aus.
- Es kann durchaus sein, dass dein Display einen schwerwiegenden Defekt hat und der beschriebene Reparaturversuch nichts bringt!
- Zudem ist diese Anleitung nur eine Hilfestellung und KEINE Garantie zur Fehlerbehebung.
- HAFTUNGSAUSCHLUSS: Alle Arbeiten am Gerät werden auf eigene Gefahr durchgeführt! Solltest du unsicher sein, konsultiere eine Fachwerkstatt.

Um dein Gerät wieder zusammenzubauen, folge den Schritten in umgekehrter Reihenfolge.